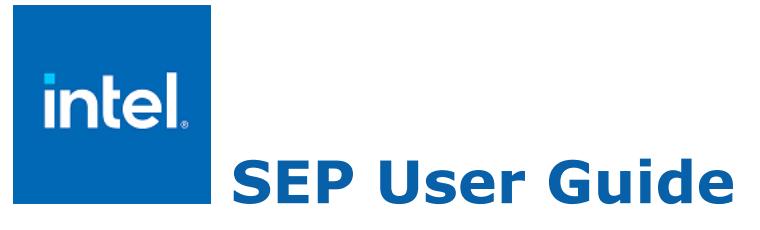

Intel Corporation www.intel.com [Legal Information](#page-3-0)

# *Contents*

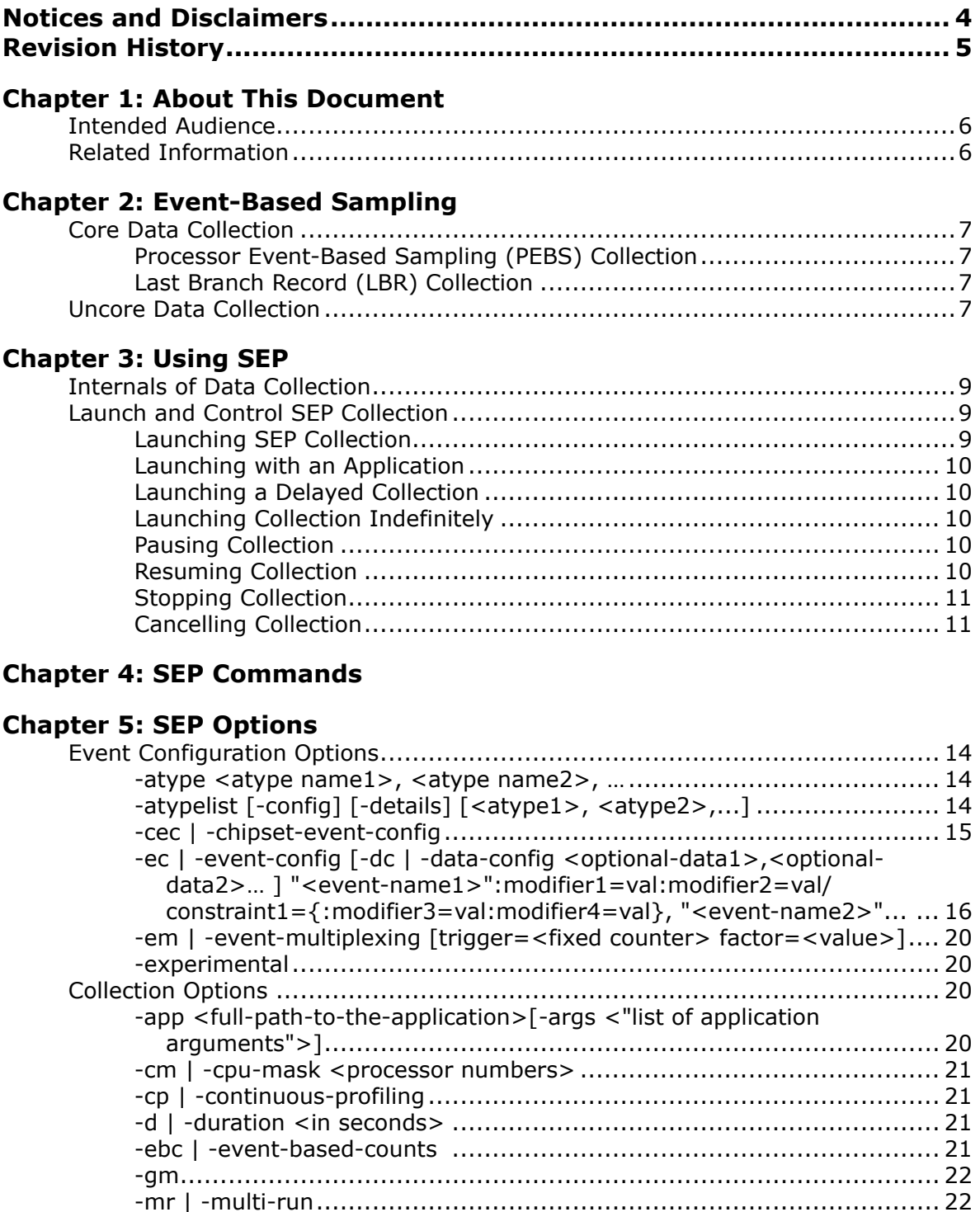

[-nb | -non-blocking ......................................................................... 22](#page-21-0) [-osm | -os-mode ............................................................................ 22](#page-21-0) [-sam | -sample-after-multiplier <value> ............................................ 23](#page-22-0)

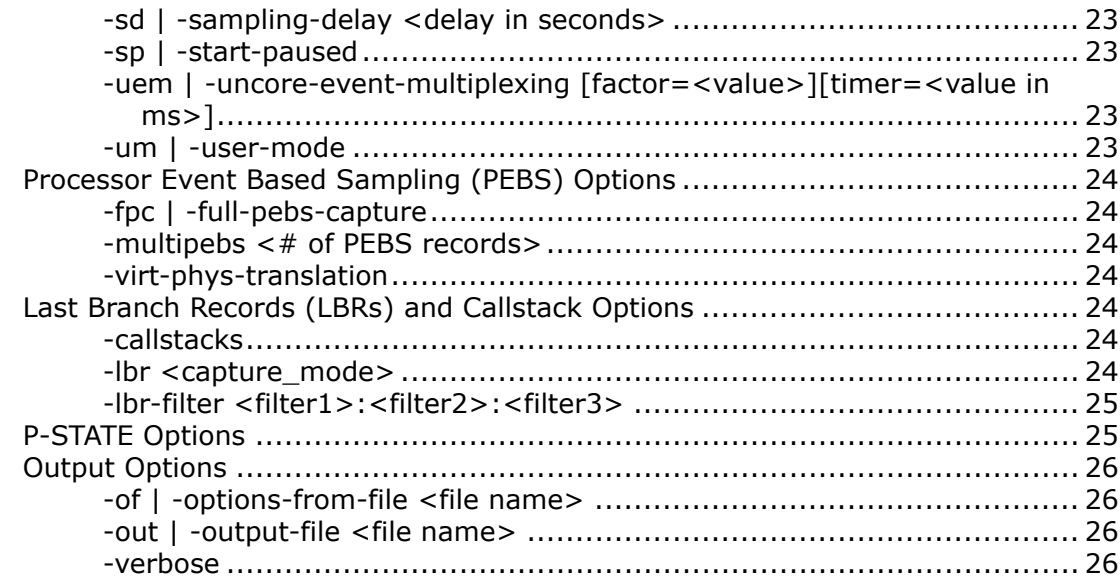

#### Chapter 6: Use Intel® VTune<sup>™</sup> Profiler with SEP

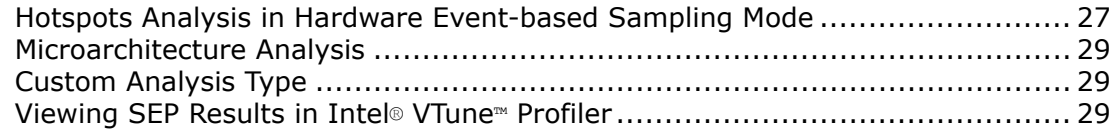

# <span id="page-3-0"></span>*Notices and Disclaimers*

No license (express or implied, by estoppel or otherwise) to any intellectual property rights is granted by this document.

Intel technologies' features and benefits depend on system configuration and may require enabled hardware, software or service activation. Performance varies depending on system configuration. No product or component can be absolutely secure. Check with your system manufacturer or retailer or learn more at [intel.com].

Intel disclaims all express and implied warranties, including without limitation, the implied warranties of merchantability, fitness for a particular purpose, and non-infringement, as well as any warranty arising from course of performance, course of dealing, or usage in trade.

This document contains information on products, services and/or processes in development. All information provided here is subject to change without notice. Contact your Intel representative to obtain the latest forecast, schedule, specifications and roadmaps.

The products and services described may contain defects or errors which may cause deviations from published specifications. Current characterized errata are available on request.

Intel, the Intel logo, Intel Atom, Intel Core, Intel Xeon Phi, VTune and Xeon are trademarks of Intel Corporation in the U.S. and/or other countries.

\*Other names and brands may be claimed as the property of others.

Microsoft, Windows, and the Windows logo are trademarks, or registered trademarks of Microsoft Corporation in the United States and/or other countries.

Java is a registered trademark of Oracle and/or its affiliates.

OpenCL and the OpenCL logo are trademarks of Apple Inc. used by permission by Khronos.

This software and the related documents are Intel copyrighted materials, and your use of them is governed by the express license under which they were provided to you (**License**). Unless the License provides otherwise, you may not use, modify, copy, publish, distribute, disclose or transmit this software or the related documents without Intel's prior written permission.

This software and the related documents are provided as is, with no express or implied warranties, other than those that are expressly stated in the License.

© Intel Corporation.

# <span id="page-4-0"></span>*Revision History*

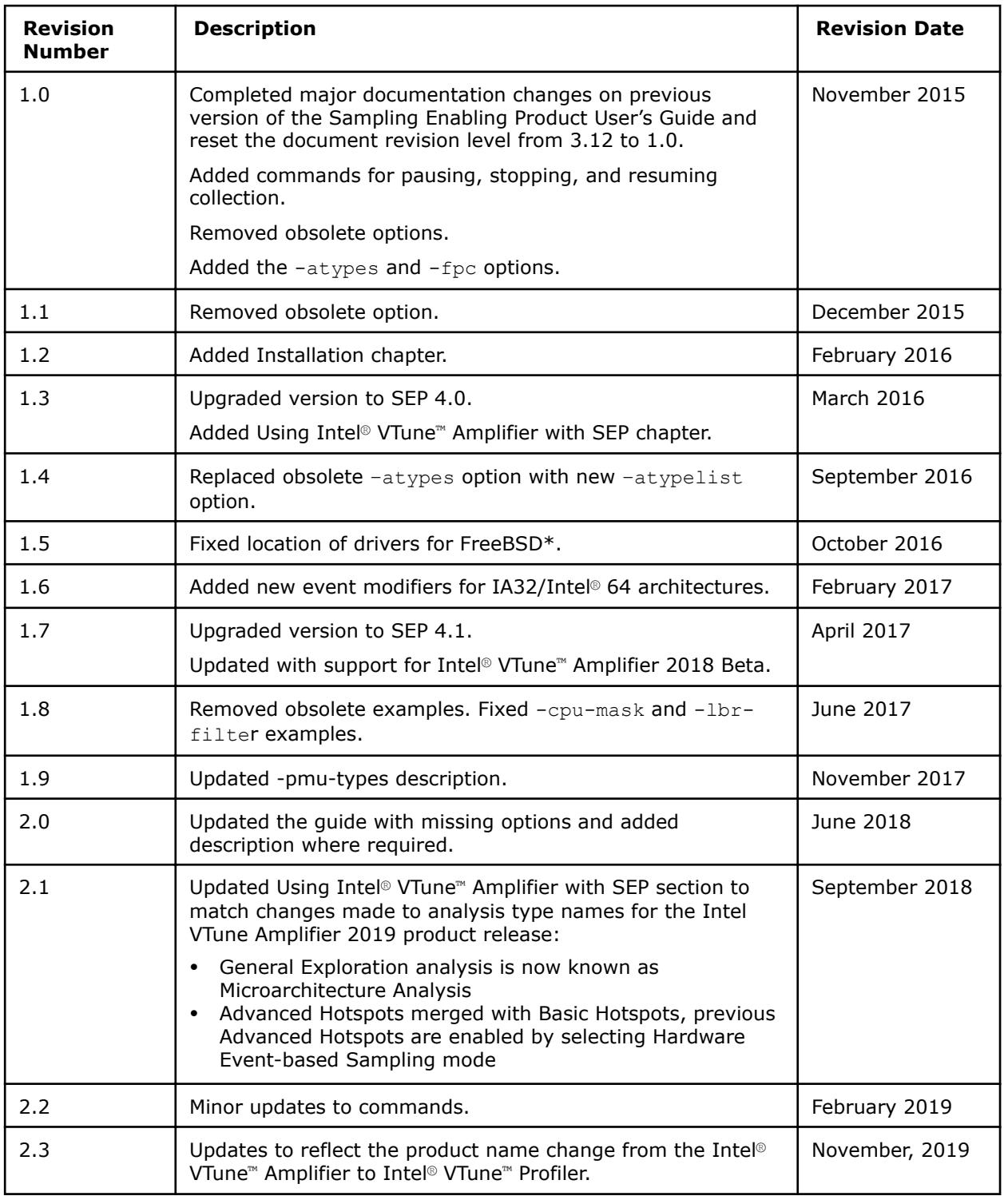

# <span id="page-5-0"></span>*About This Document* **1**

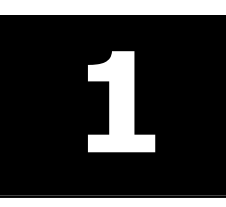

SEP is a standalone command-line tool that performs hardware event-based sampling (EBS) on a given system. Hardware-based sampling is a low-overhead, system-wide profiling that identifies hotspots, giving a detailed look at the operating system and applications. SEP enables users to configure data collection, perform system-wide profiling, and store results in a binary (\*.tb) file. You can import the output \*.tb file into Intel® VTune™ Profiler and visualize the information graphically.

When installing SEP automatically with Intel® VTune™ Profiler, the drivers may need to be manually installed if the auto-installation fails. The following links provide information about manually installing sampling drivers for Windows\*, Linux\*, and Android\* operating systems if auto-installation fails:

- [Windows\\* target](https://software.intel.com/en-us/vtune-amplifier-help-installing-the-sampling-drivers-for-windows-targets)
- [Linux\\* target](https://software.intel.com/en-us/vtune-amplifier-help-building-and-installing-the-sampling-drivers-for-linux-targets)
- [Android\\* target](https://software.intel.com/en-us/vtune-amplifier-help-building-and-installing-the-sampling-drivers-for-android-targets)

# **Intended Audience**

This document is intended for all developers who use SEP to analyze performance data.

# **Related Information**

For Intel® VTune™ Profiler information, go to [https://software.intel.com/en-us/intel-vtune-profiler-support/](https://software.intel.com/en-us/intel-vtune-amplifier-xe-support/documentation) [documentation](https://software.intel.com/en-us/intel-vtune-amplifier-xe-support/documentation).

For Performance Monitoring Unit (PMU) counters information, go to Intel Software Developers Manual: <http://www.intel.com/content/www/us/en/processors/architectures-software-developer-manuals.html>.

# <span id="page-6-0"></span>*Event-Based Sampling* **2**

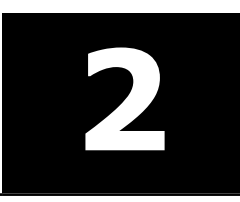

SEP is a performance data collector that uses event-based sampling, leveraging the counter overflow feature of the hardware Performance Monitoring Unit (PMU). The tool captures the processor's execution state (Instruction Pointer, Process ID, Thread ID, CPU number, etc.) each time a performance counter overflow raises an interrupt.

The number of events that can be monitored simultaneously in a single run is limited by the number of hardware performance counters available in the PMU of a processor. Some events can have limitations that allow them to be programmed only in certain counters. To overcome the limitation of available performance counters on the hardware, SEP splits events in to multiple event groups. Each group consists of events that can be collected simultaneously.

# **Core Data Collection**

SEP enables PMI as non-maskable (NMI) for Linux\*, Android\*, and FreeBSD\* operating systems. All other operating systems use maskable PMI; in this case, the sampling mechanism cannot accurately capture the profiling data from masked regions (usually found in kernel or driver code).

In case of core data collection, the tool employs one of the following techniques to collect data for multiple event groups:

- Event multiplexing (default): SEP multiplexes the use of physical counters within a single sampling run and avoids the need for multiple runs of data collection at the cost of lower precision of the sampling data. SEP switches groups every few samples of a chosen trigger event. The default trigger event is CPU CLK UNHALTED.REF TSC, and the default swap frequency is 50 samples. Refer to -em option to override the default options for core event multiplexing.
- Multiple runs: SEP runs a separate data collection on each event group. This mode can be enabled using mroption of the tool.

Sample After Value (SAV) is the number of events after which the tool collects a sample. SEP internally defines an event-specific SAV that can be overridden by the user. For more information, see [:sa modifier](#page-15-0).

#### **Processor Event-Based Sampling (PEBS) Collection**

Hardware PEBS enables capturing architectural state information of the processor upon counter overflow on applicable events. The Instruction Pointer and other hardware state captured in the PEBS mode are more accurate than regular sampling.

SEP provides the capability to program events to collect PEBS data in the output  $*$ . tb file. To program PEBS collection, see the [-fpc option.](#page-23-0)

#### **Last Branch Record (LBR) Collection**

The hardware LBR facility stores branch records in the LBR stack MSRs for the most recently taken branches, interrupts, and/or exceptions. A branch record consists of "from-instruction-pointer" and "to-instructionpointer" addresses. The depth of the LBR stack can vary across processor families.

SEP can program branch events to collect LBR records and output them into the  $*$ . tb file. To program LBR collection, see the [-lbr option](#page-23-0) and [-lbr-filter option.](#page-24-0)

### **Uncore Data Collection**

The uncore subsystem is shared by more than one physical core in a processor package. Its components vary across platforms. Some of them include the Last Level Cache (LLC), Intel® QuickPath Interconnect (Intel® QPI) link logic, and Integrated Memory Controllers (IMC). SEP can leverage the performance

monitoring capabilities that these uncore components sometimes provide. Certain uncore types have more than one unit present in the die. For example, there can be more than one IMC in a package. In such a case, SEP can collect performance data on each uncore unit.

To list all core and uncore PMU types supported and available on the current machine, use the following command:

sep –pmu-types available

To list events from a specific PMU type available in the system, provide the name of the PMU following -el command.

For example:

sep -el <pmu-type>

SEP polls uncore counters periodically (every 10 ms by default) to collect uncore performance data. The default time to poll can be changed using -uem option. In the following example, SEP polls counters every 20 ms:

```
sep -start –d 10 -uem timer=20 -ec
"UNC_CBO_CACHE_LOOKUP.READ_I,UNC_CBO_CACHE_LOOKUP.WRITE_I"
```
In case of uncore data collection, the tool uses time-trigger based multiplexing to collect data for multiple event groups. SEP alternates uncore groups every 1 s. Refer to the -uem [option](#page-22-0) to override default options for uncore event multiplexing.

# <span id="page-8-0"></span>**Using SEP**

To analyze system or application performance with SEP, follow this usage model:

sep <SEP Commands> [SEP Options]

where:

- *<command>* SEP command controlling data collection (start, stop, pause, cancel collection, and so on) and providing help information.
- *[options]* collection options of the following types:
	- Generic collector options: to specify an application to analyze if any, configure collection-wide parameters as applicable, input/output options, etc.
	- Event-specific options: To configure event-specific parameters, event modifiers are used.

For example, in the SEP command below,  $-\text{lbr}$  option is applied to all events while :  $OS=\text{YES}}$  is applied only to the BR\_INST\_RETIRED. ALL\_BRANCHES event.

sep –start –lbr no\_filter –ec "BR\_INST\_RETIRED.ALL\_BRANCHES:OS=YES,LONGEST\_LAT\_CACHE.REFERENCE"

## **Internals of Data Collection**

When the data collection starts, SEP does the following:

- Executes the specified application, if any, and collects performance data
- Resolves symbol information for user and system modules
- Outputs performance data into a binary  $*$ . tb file

To view data collected with SEP, use the graphical interface of Intel® VTune™ Profiler. For more information, see Use Intel® VTune™ [Profiler with SEP.](#page-26-0)

SEP generates temporary files during data collection and deletes them at the end of collection. The temporary directory location varies between operating systems. They include the following:

- Linux\*/FreeBSD\*/Android\*: By default, SEP uses the system environment variable TMPDIR. If this variable is unavailable,  $/$ data directory is used to create temporary files in Android\* and  $/$ tmp in the rest.
- Windows\*: By default, SEP uses the system environment variable TEMP.

To override the default temporary location used by SEP, configure the environment variable SEP\_TMP\_DIR with the desired location.

### **Launch and Control SEP Collection**

This section describes how to launch and control SEP data collection.

#### **Launching SEP Collection**

To launch a data collection, use SEP in the following format:

sep -start <collection options>

where:

- -start is the command to launch the sampling data collector.
- <collection options> are sampling collector configuration options.

When a sampling collection is started, the default behavior of this call is blocking, which means that the control is returned back to the user only after the sampling collection finishes.

<span id="page-9-0"></span>You can control the duration of a sampling data collection using one of the following methods, but not both:

- **Specify duration**: SEP runs for the duration specified with the –d collector option. You can start an asynchronous session by specifying 0 run duration.
- **Exit collection when application terminates**: SEP runs while the application is running. SEP session stops only when the application terminates. You can stop the sampling session explicitly using the -stop command.

The following subsections list the basic tool usage scenarios.

#### **Launching with an Application**

SEP enables launching an application using the  $-\text{app}$  option and an optional  $-\text{args}$  switch to specify application arguments.

For example:

sep –start –app *<full-path-to-application>* –args "*<list of arguments>*"

SEP starts the workload and collects data until the application finishes or SEP is stopped using the -stop command as follows:

sep –stop

#### **Launching a Delayed Collection**

Start delay is a separate time interval that is not a part of duration. For example, if you have an activity with duration of 60 s and a start delay of 10 s, SEP will start collecting samples after 10 s and run for 60 s, taking a total time of 70 s.

To have the sampling collection delayed, use the –sd collector option.

For example, to start a standard 20 s sampling session with a 10 s delay, enter:

sep –start –sd 10

#### **Launching Collection Indefinitely**

Set the duration to 0 s to run sampling indefinitely and optionally use  $-nb$  to run SEP in the background:

```
sep –start –d 0 -nb
```
This option cannot be used with  $-mx$  to schedule multiple sampling runs, but it is available in the default event multiplexing mode.

You may stop the sampling activity using the -stop command as follows:

sep -stop

#### **Pausing Collection**

This command pauses collection while a sampling run is in progress.

To pause a sampling collection, use the following command:

sep –pause

When a SEP run is paused, the duration of the run does not change. For example, if a SEP run is started for duration of 60 s and it is paused after approximately 20 s, then the sampling activity will still complete after 60 s, but the data is only collected during the first 20 s before it was paused.

#### **Resuming Collection**

This command resumes sampling collection that was previously paused.

<span id="page-10-0"></span>To resume a sampling collection, use the following command:

sep –resume

When the SEP resume command is issued, the collection that was previously paused is resumed, and the sampling data is collected from that time.

#### **Stopping Collection**

This command stops the collection and generates the  $*$ . tb file.

To stop a sampling collection that was previously started, use the following command:

sep –stop

#### **Cancelling Collection**

This command cancels the collection and discards the data collected.

To cancel a sampling collection that was previously started, use the following command:

sep –cancel

# <span id="page-11-0"></span>*SEP Commands* **4**

This chapter details the SEP collection, informative, and logging commands.

The following table describes the actions associated with collection commands:

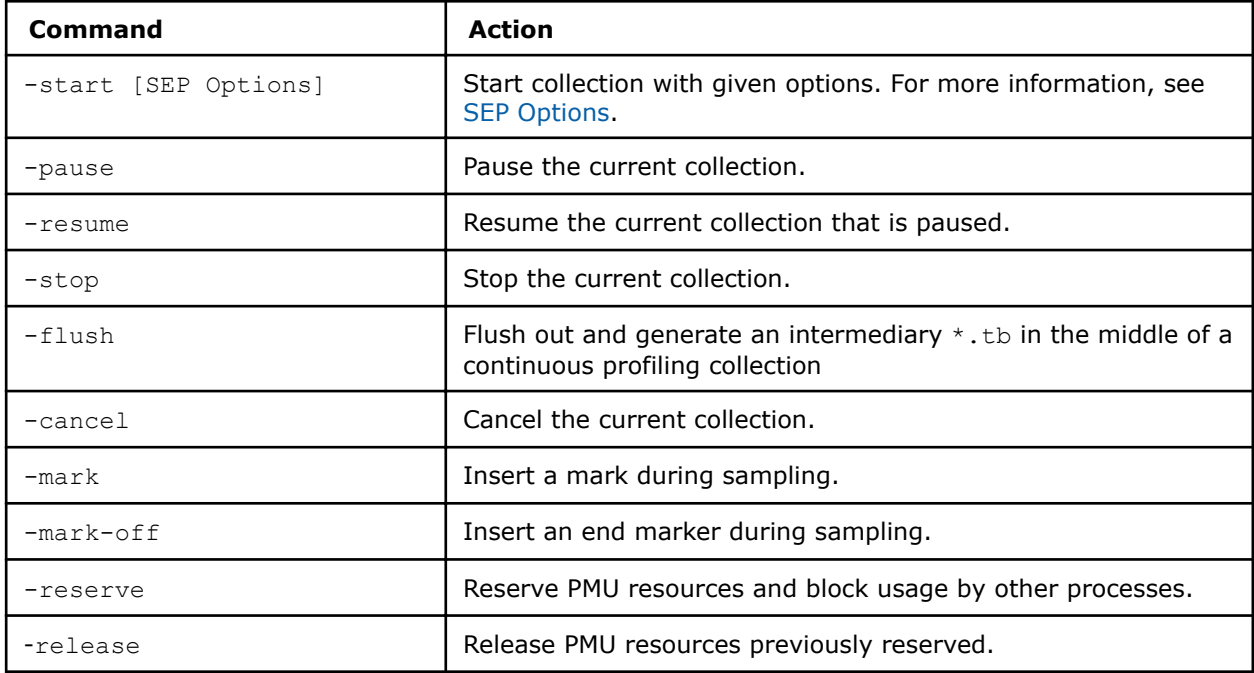

The following table describes the actions associated with informative commands:

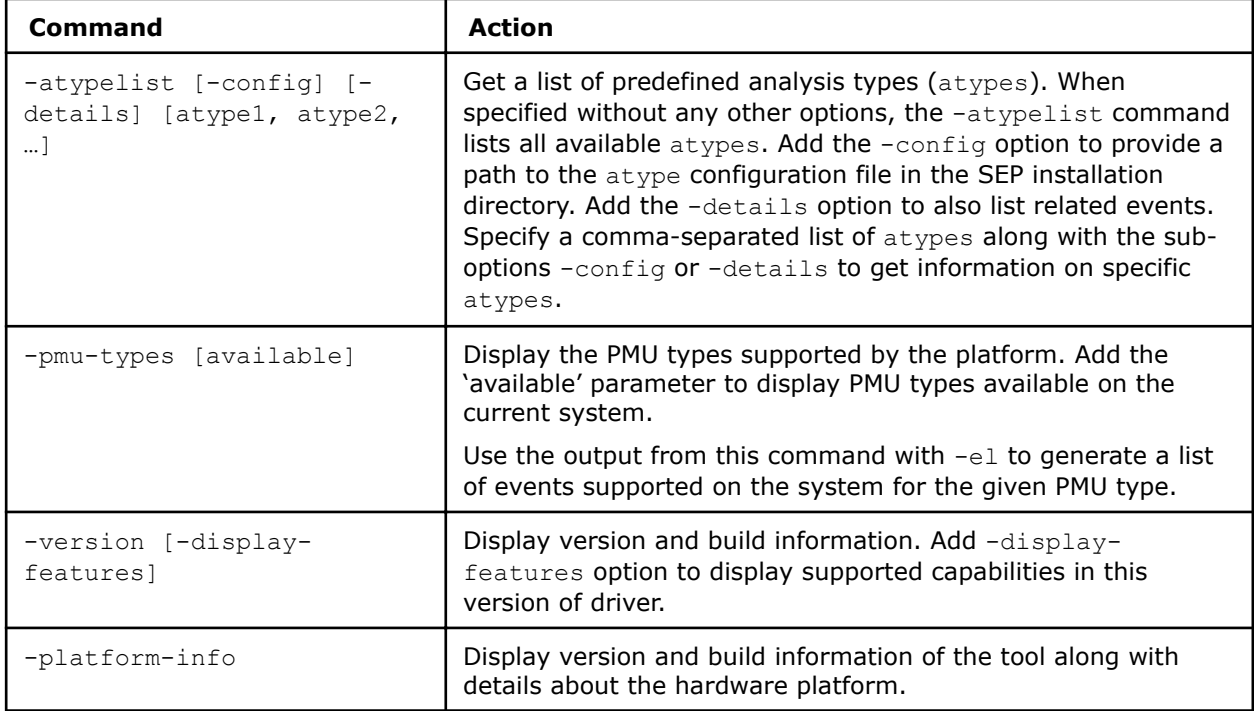

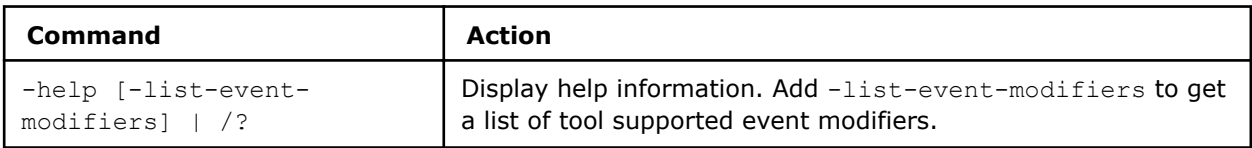

The following table describes the actions associated with logging commands:

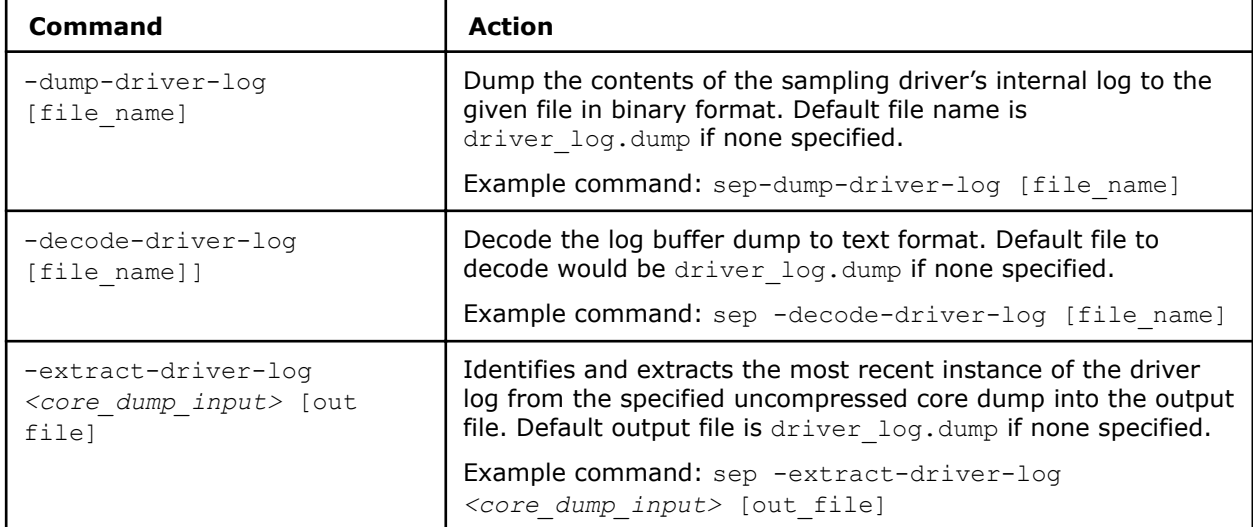

# <span id="page-13-0"></span>**SEP Options**

This chapter lists all SEP options and how to use them.

### **Event Configuration Options**

This section lists all event configuration SEP options and how to use them.

#### **-atype <atype name1>, <atype name2>, …**

Pre-defined set of events. atypes are tool-defined analysis types that group events related to a given type. Do not use -ec when using -atype. Only one atype can be specified per Performance Monitoring Unit (PMU) type, such as core or imc.

For example, to collect sampling data related to memory bandwidth use:

```
sep -start -atype memory bandwidth
```
#### **-atypelist [-config] [-details] [<atype1>, <atype2>,...]**

Lists the available pre-defined analysis types (atype). This command is used to obtain the list of available atypes. The -atype option can then be used with one or many atypes to run a specific profiles.

- -config: provides the path to the atype configuration file located in the SEP installation directory.
- -details: lists all atypes with related events.
- -details <atype1>, <atype2>: Lists events for the specified comma-separated list of atypes provided with the command.

#### **Example Analysis Type List Commands**

Use the following examples to run atypelist commands.

#### **List of Available Analysis Types**

Provide a list of available analysis types with the following command:

sep -atypelist

Example output:

```
Atype: bandwidth
Atype: general exploration
```
#### **List of Available Analysis Types and the Location of the Analysis Type Configuration File**

Provide a list of available analysis types and the location of the analysis type configuration file with the following command:

sep -atypelist -config

Example output:

```
Atype: bandwidth
Config File:
/home/.../install/sep/release_posix/bin32/./../config/sampling/../atypes/ivybridge_atype.txt
```
<span id="page-14-0"></span>Atype: general\_exploration Config\_File: /home/.../install/sep/release\_posix/bin32/./../config/sampling/../atypes/ivybridge\_atype.txt

#### **List of Events for a Specific Analysis Type**

Provide a list of events for a specific analysis type with the following command:

sep -atypelist -details general exploration

Example output:

```
Atype: general_exploration
INST_RETIRED.PREC_DIST
BACLEARS.ANY
OFFCORE_RESPONSE.DEMAND_RFO.LLC_HIT.HITM_OTHER_CORE_0
MACHINE_CLEARS.COUNT
LD_BLOCKS.NO_SR
```
#### **-cec | -chipset-event-config**

Specify chipset events to monitor. The chipset support in SEP is limited to chipset event counts data.

Chipset event configuration options begin with the -cec or -chipset-event-config switch. Specify the events to monitor and embed the event names within double quotes ("). Each event should be delimited by a comma (,).

To list the supported chipset events, run sep -el chipset.

The chipset event counts data is available in a  $*$ . csv file (the file name is the same as the  $*$ . tb file name except for the file extension).

The \*.csv file contains multiple data points with comma-separated list of chipset and CPU event counts along with CPU number, timestamp, and IP in each line, as follows:

```
CPU number,Timestamp,Instruction Pointer,<event name1>,<event-name2>...,<cpu event name1>,<cpu 
event name2>
```
#### **Example Chipset Commands**

Use the following examples to run chipset commands.

#### **List Chipset Event Names and CPU Event Names**

List chipset event names with CPU event names:

sep -el chipset

Run sampling collection for 10 s with CPU\_CLK\_UNHALTED. THREAD as the trigger event and count MCH data for "MCH D clock" event and save the results in the chipsetdata.csv file:

sep -start -d 10 -ec "CPU CLK UNHALTED.THREAD" -cec "MCH D clock" -out chipsetdata

Use a specific sample after value (SAV) for the Clockticks trigger event. The collection includes two chipset events - MCH D Clock and ICH Link Clock:

sep -start -d 10 -ec "CPU CLK UNHALTED.THREAD":sa=400000 -cec "MCH D Clock, ICH Link Clock" -out chipsetdata

Same as previous command but collect chipset counts only when the trigger is from CPU 0:

```
sep -start -d 10 -ec "CPU CLK UNHALTED.THREAD":sa=400000 -cec "MCH D Clock, ICH Link Clock" -out
chipsetdata -cm "0"
```
<span id="page-15-0"></span>The CPU event names can differ from processor to processor.

The chipset support in SEP requires that the chipset counters (for example, CHAP) are enabled through BIOS or some other means. SEP will not work if the chipset counters are disabled.

sep -dry-run -lbr no filter -ec "BR INST RETIRED.ALL BRANCHES"

#### -ec | -event-config [-dc | -data-config <optional-data1>,<optional-data2>...] "<event**name1>":modifier1=val:modifier2=val/constraint1={:modifier3=val:modifier4=val}, "<event-name2>"...**

Configure events to sample. Event configuration options begin with -ec switch. Specify the events to monitor and embed the event names within double quotes ("). If no events are specified, the platform's fixed events are collected.

Both core and uncore events can be specified to be monitored. However, when user specifies only uncore events in the command line, SEP collects all the fixed core events along with the specified uncore events.

Individual core/uncore event behavior can be modified using event modifiers. The [:modifier=val] option enables you to specify individual event modifiers along with the respective values for a given platform. Each event specification is delimited by a comma (,).

For example:

sep -start -d 10 -out outfile -ec "CPU CLK UNHALTED. THREAD", "UNC IMC NORMAL READS. ANY"

All event modifiers supported by SEP are listed in the following sections.

#### **Event Modifiers**

Event modifiers are attached to event names delimited by colon (:). They may or may not take values. Where applicable, values are of the following format:  $<$ yes/no>,  $<$ 0/1>,  $<$ dec/hex values>. In some special cases explicitly mentioned they can take string values.

#### **:sa | sample-after = <sample after value>**

The Sample After Value (SAV) for an event indicates the number of events after which a sample is collected (lower the SAV for an event higher the sampling rate).

To calculate the sample after value for any event:

**1.** Calculate the targeted (or expected) number of samples:

Targeted Number of Samples = (Sampling Duration / Sampling Interval) \* Number of processors **2.** Calculate the average number of event counts for a single processor:

Avg. number of event counts = Total event counts across all CPUs / Number of CPUs

**3.** Finally, compute the SAV:

 $SAV = Average number of event counts (as in 2) / Targeted number of samples (as in 1).$ 

The minimum value for SAV varies between events. If SAV specified by the user is lower than the default SAV computed by tool, the user specified value gets overridden with the tool computed SAV. The sample after value should not be zero or a negative value.

To specify the sample after value for your sampling collection, use the :sa event modifier option. For example, to collect samples after 1000000 CPU CLK UNHALTED. THREAD events, enter:

sep -start -ec CPU CLK UNHALTED.THREAD:sa=1000000

#### **Basic Event Modifiers**

The following table lists the basic event modifiers and provides a short description of each modifier.

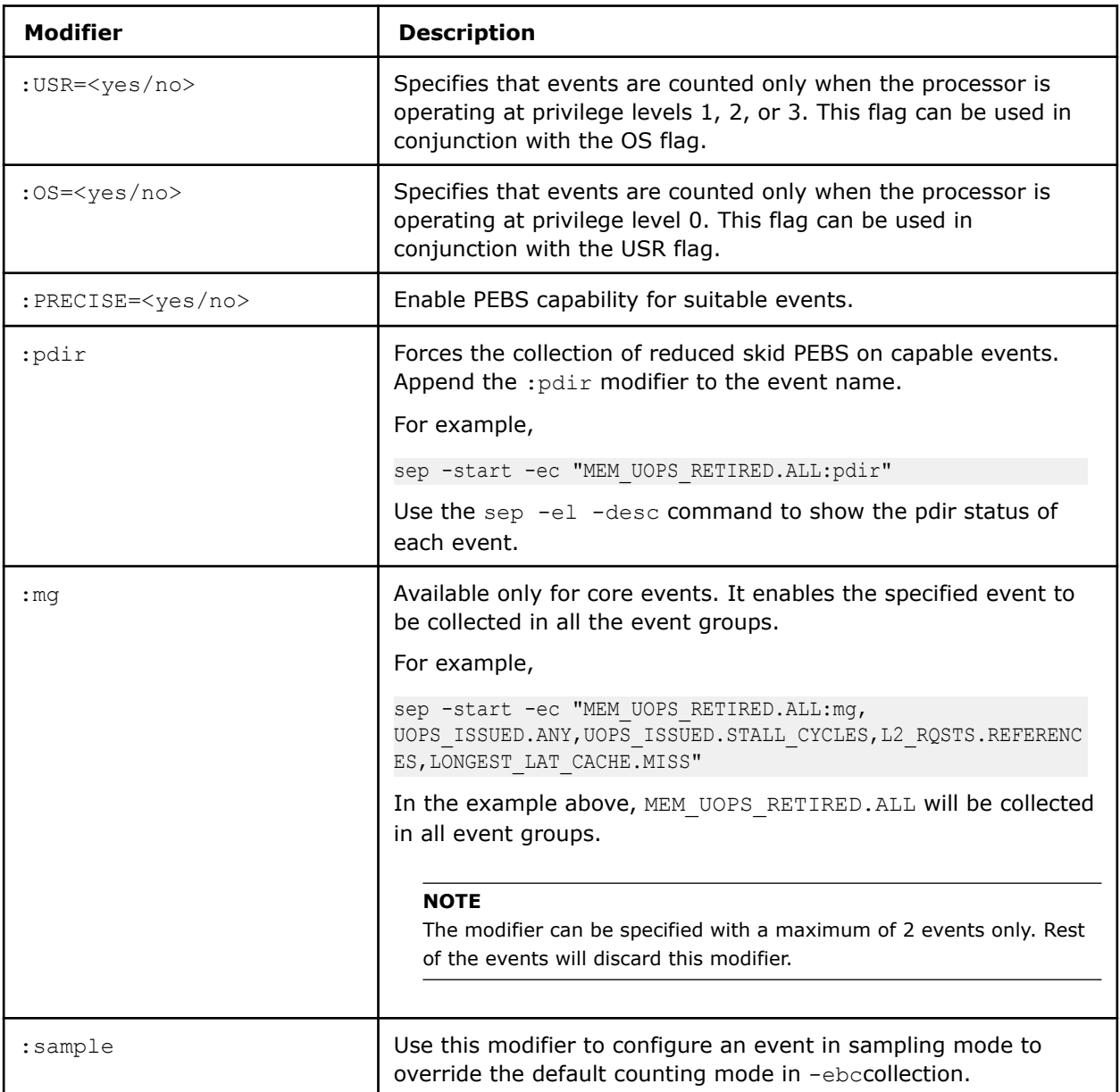

#### **Event Modifiers for TSX**

The following table lists the event modifiers for supporting Transactional Synchronization Extension (TSX) and provides a short description of each modifier. The TSX feature is supported on 4th Generation Intel processors and later.

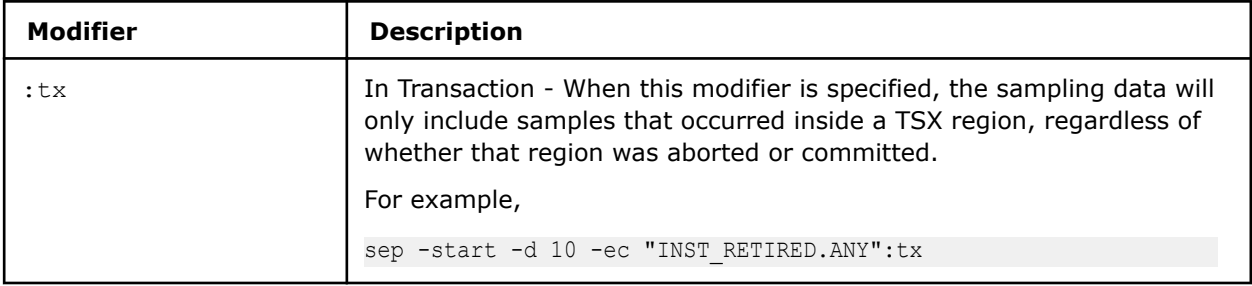

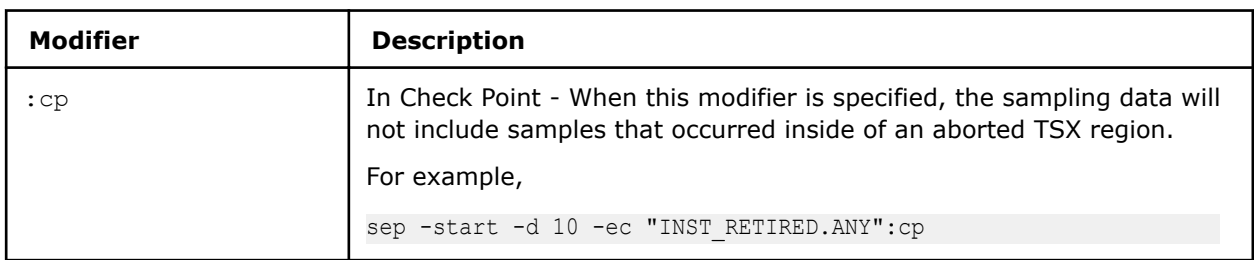

#### **Advanced Event Modifiers**

The following table lists the event modifiers for more advanced users having an understanding on hardware PMU.

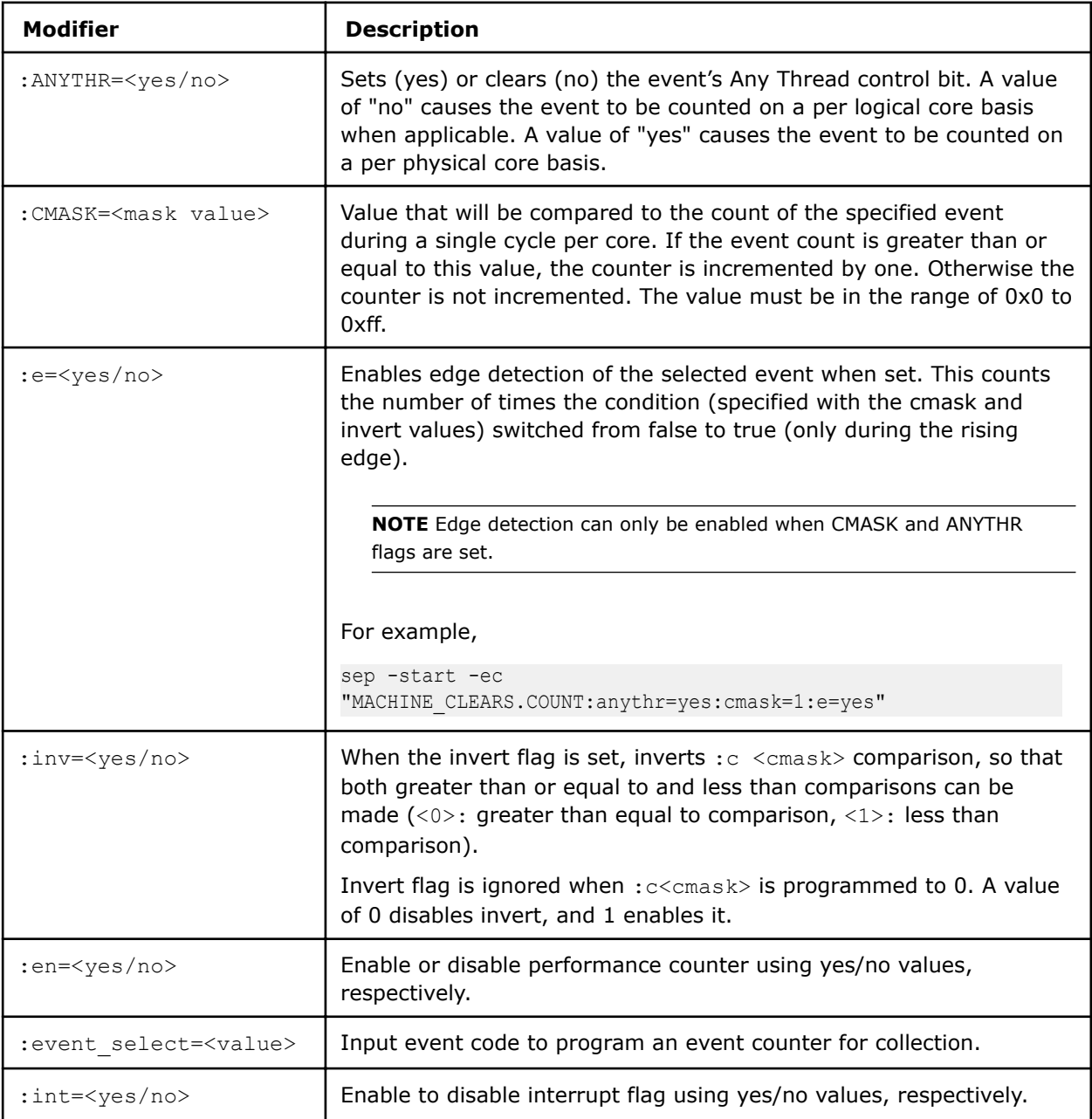

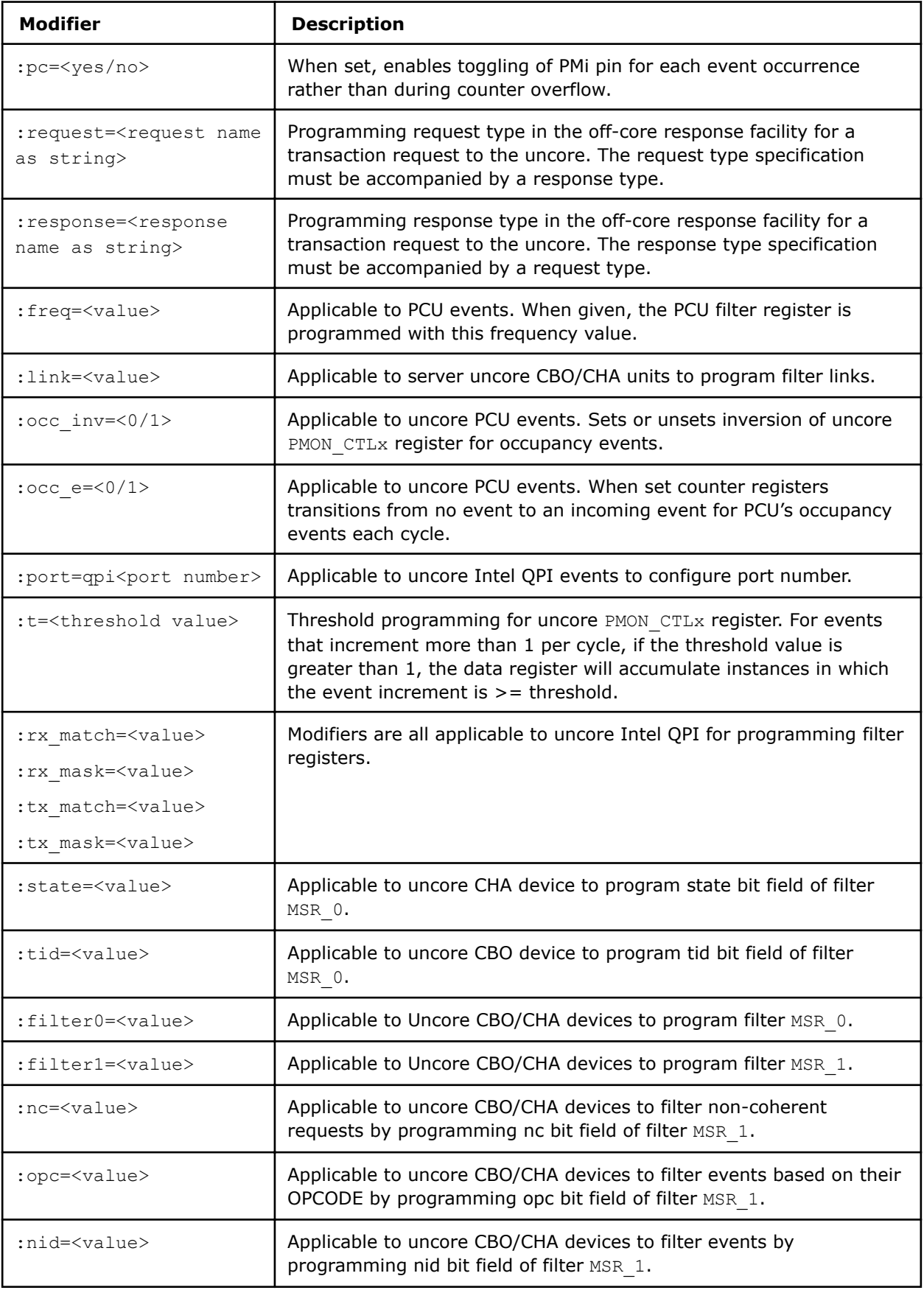

<span id="page-19-0"></span>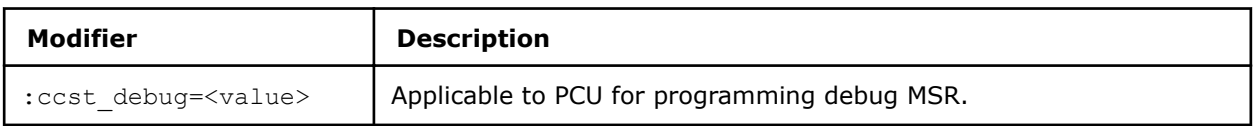

#### **-em | -event-multiplexing [trigger=<fixed counter> factor=<value>]**

Enabling core event multiplexing. The -em option is used to enable event multiplexing on core. Event multiplexing is the ability to sample multiple groups of events within a single sampling run.

When the number of specified events in the command line cannot be programmed in a single run using available counters on the platform, SEP performs event multiplexing. The tool splices the time of event groups on counters for the duration of collection. The events are grouped such that all events in a group can be scheduled for collection simultaneously. SEP uses a trigger event to swap groups and the default trigger event is CPU\_CLK\_UNHALTED.REF\_TSC.

The trigger event name can be changed using trigger option and must be an architectural fixed event. With factor option, user can control frequency of swapping groups. The default swap frequency is every 50 samples of the trigger event. Collection continues with each group swapped in a round-robin fashion until workload terminates or until end of specified sampling duration.

In the following example, SEP schedules two groups with events:

UOPS ISSUED.ANY, UOPS ISSUED. STALL CYCLES, L2 RQSTS.REFERENCES, LONGEST LAT CACHE.MISS, LON GEST\_LAT\_CACHE.REFERENCE in group 1 and SW\_PREFETCH\_ACCESS.NTA in group 2.

The two groups are multiplexed every 50 samples of the default trigger event:

```
sep -start -d 20 -em -ec 
"UOPS_ISSUED.ANY,UOPS_ISSUED.STALL_CYCLES,L2_RQSTS.REFERENCES,LONGEST_LAT_CACHE.MISS,LONGEST_LAT_
CACHE.REFERENCE, SW_PREFETCH_ACCESS.NTA"
```
In the following example, SEP schedules same two groups, and they are multiplexed every 75 samples of the INST\_RETIRED.ANY:

sep -start -d 20 -em trigger=INST\_RETIRED.ANY factor=75 -ec "UOPS\_ISSUED.ANY,UOPS\_ISSUED.STALL\_CYCLES,L2\_RQSTS.REFERENCES,LONGEST\_LAT\_CACHE.MISS,LONGEST\_LAT\_ CACHE.REFERENCE,SW\_PREFETCH\_ACCESS.NTA"

Event multiplexing is enabled by default on all platforms.

#### **-experimental**

Collect experimental event data. Experimental events are those events that have not been validated in hardware. When used with sep -el, all available experimental events are displayed along with regular events. Use -experimental with sep -start command to collect data for experimental events:

```
sep -start -d 10 -ec "LONGEST LAT CACHE.MISS" -experimental
```
### **Collection Options**

This section lists all collection SEP event options and how to use them.

#### **-app <full-path-to-the-application>[-args <"list of application arguments">]**

Specify the application to be launched for data collection with SEP. You need to specify the full path to the application. If the application takes arguments, optionally the list of arguments can be specified using  $-$ args option.

For example, on Windows\*:

```
sep -start -app C:\Users\test\sample.exe
sep -start -app C:\Users\test\sample.exe -args "1 10 5"
```
<span id="page-20-0"></span>The  $-d$  | -duration option is not supported with this option. The SEP data collection continues indefinitely until the launched application terminates or SEP is stopped explicitly with the sep -stop command.

#### **-cm | -cpu-mask <processor numbers>**

Specify processors from which data is collected. Use the  $-cm$  option to specify a CPU mask that defines the processors from which you want to collect data. Enter the processor numbers or processor ranges separated by commas  $($ ,  $)$ .

For example:

sep -start -cm 2-5,10,12-14

In this example the only following processors are sampled: 2, 3, 4, 5, 10, 12, 13, 14.

#### **-cp | -continuous-profiling**

Enable continuous profiling mode. SEP is run indefinitely, but the tool does not save all sampling data generated from the start of the collection. Data snapshot worth more recent few seconds ( $\sim$ 10 s) can be obtained at any time using the sep  $-f$ lush command, which generates an intermediary  $\star$ . tb file. Use the sep  $-$ stop command to stop collection and generate a final  $*$ .tb file.

For example:

sep -start -cp -ec "LONGEST LAT CACHE.REFERENCE, LONGEST LAT CACHE.MISS" -nb

To flush out a  $\star$ .tb file, use (can be invoked any number of times in an on-going continuous profiling session):

sep -flush

```
To stop collection use:
```
sep -stop

#### **-d | -duration <in seconds>**

Specify duration for the sampling collection. Use the  $-d$  option to specify duration for the sampling collection. The default is 20 s. Set duration to 0 s to run collection for an indefinite amount of time until it is stopped explicitly with the sep -stop command.

#### **-ebc | -event-based-counts**

This option is used to collect event-based sampling data and event counts data for the list of events specified in -ebc option. The event count information is collected and added at the end of each sample.

When the -ebc option is specified along with -em -trigger *<event name>*:

- The trigger event specified in -em trigger="<trigger-event>" is used to trigger the interrupt.
- No other events interrupt or overflow. The counts for all events are recorded when the trigger event overflows along with other sampling profile data.

For example:

```
sep -start -d 10 -ec 
"BR_INST_RETIRED.MISPRED","L1D_SPLIT.LOADS","L1D_SPLIT.STORES","MUL","DIV","L1D_ALL_REF","L1D_REP
L" -ebc -em trigger="INST_RETIRED.ANY" factor=1 -out data1
```
You can configure the -ebc option to generate sampling data for some events and counts for others. In this mixed mode:

The trigger event is configured to overflow and interrupt. The counts for EBC events are recorded from the trigger event interrupt.

<span id="page-21-0"></span>• Apart from the trigger event that is sampled by default, the core events that are specified with : sample modifier in the command line are configured to interrupt and generate sample records.

For example:

```
sep -start -d 5 -ebc -em trigger=CPU CLK UNHALTED.REF TSC -ec
"BR_INST_RETIRED.ALL_BRANCHES:sample,DTLB_LOAD_MISSES.MISS_CAUSES_A_WALK,L2_RQSTS.DEMAND_DATA_RD_
HIT -out data1
```
In the regular and mixed EBC modes:

- Event multiplexing (EM) groups are scheduled in round-robin fashion. The group swaps follow the general multiplexing rules specified in the introduction to event based sampling.
- Only fixed counter events can be used as trigger events in EM mode.
- The data is available in the  $*$ .tb file.
- Event group id is added as a separate column before the event counts column for each sample.

**NOTE** In the mixed EBC mode, only the trigger event sample record has valid counts for -ebc events. Other samples show zero counts for -ebc events.

#### **-gm**

SEPPublisher option to communicate with metrics framework. Enables SEPPublisher mode and exposes sampling data for core events to Grand Mesa framework (GM) consumers. This option needs to be used along with -cp to enable SEPPublisher capability.

For example:

sep -start -gm -cp -ec "BR INST RETIRED. ALL BRANCHES"

#### **-mr | -multi-run**

When there are multiple event groups, $-mr$  is used to schedule one sampling run for each group. This option overrides the default event multiplexing in case of multiple event groups and does a separate application run per event-group.

For example:

```
sep -start -d 20 -mr -ec "INST RETIRED.ANY:sa=2000000",
"CPU_CLK_UNHALTED.CORE","CPU_CLK_UNHALTED.REF_TSC","INST_RETIRED.ANY_P","UOPS_RETIRED.ANY"
```
#### **NOTE**

- The -em and -mr options cannot be specified together.
- $-mr$  cannot be specified with indefinite SEP runs that use  $-d0$ .

#### **-nb | -non-blocking**

Enable non-blocking mode. SEP starts in the background. You regain control after data collection starts. When SEP is in background the default behavior is "blocking."

#### **-osm | -os-mode**

Enable sampling for operating system processes only. This option is used to configure sampling operating system processes only.

#### <span id="page-22-0"></span>**-sam | -sample-after-multiplier <value>**

Specify sample after value multiplier. Use the  $-sam$  option to specify a value between 0.01 and 100.0 by which the Sample After Values (SAV) coming in from the event files of the platform are scaled/multiplied.

#### **-sd | -sampling-delay <delay in seconds>**

Specify delay of data collection. Use the -sd option to specify the number of seconds to delay sampling while your application executes. The default is 0 s.

The sampling delay is a separate time value that is not a part of collection. For example, if you have an activity with duration of 60 s and a start delay of 10 s, SEP starts collecting samples after 10 s and runs for 60 s, taking a total time of 70 s.

#### **-sp | -start-paused**

Start data collection in paused mode. Use the  $-$ sp option to start data collection in pause mode. To start collection, use the -resume command.

#### **-uem | -uncore-event-multiplexing [factor=<value>][timer=<value in ms>]**

Enable uncore event multiplexing. Use the -uem option to enable event multiplexing for uncore. Event multiplexing is the ability to sample multiple groups of events within a single sampling run.

The uncore event multiplexing is time-trigger based. SEP switches groups in each uncore unit every 1 s when needed. Multiplexing can be configured using factor and/or timer options. The group switches happen at the rate of factor value\*timer value.

With factor option, user can specify the number of times each uncore group polls the performance counters before switching over to the next group. In this case, frequency of polling is the default value of 10 ms. When not specified, the default factor value used by SEP is 100.

With timer option, user can specify the frequency of polling and override the default value of 10 ms.

In the following examples, SEP schedules two groups for CBO and one group for IMC, assuming the total available counters are both for CBO and IMC. In the following example, SEP uses default factor and timer, switching groups for CBO every 1 s:

```
sep -start -d 10 -uem -ec 
"UNC_IMC_DRAM_GT_REQUESTS,UNC_IMC_DRAM_IA_REQUESTS,UNC_CBO_CACHE_LOOKUP.READ_I,UNC_CBO_CACHE_LOOK
UP.WRITE_I,UNC_CBO_CLOCKTICKS"
```
In the following example, SEP uses a factor of 200 and default timer of 10 ms, switching groups for CBO every 2 s:

sep -start -d 10 -uem factor=200 -ec "UNC\_IMC\_DRAM\_GT\_REQUESTS,UNC\_IMC\_DRAM\_IA\_REQUESTS,UNC\_CBO\_CACHE\_LOOKUP.READ\_I,UNC\_CBO\_CACHE\_LOOK UP.WRITE\_I,UNC\_CBO\_CLOCKTICKS"

In the following example, SEP uses a timer value of 20 ms and default factor of 100, again switching groups for CBO every 2 s:

sep -start -d 10 -uem timer=20 -ec "UNC\_IMC\_DRAM\_GT\_REQUESTS,UNC\_IMC\_DRAM\_IA\_REQUESTS,UNC\_CBO\_CACHE\_LOOKUP.READ\_I,UNC\_CBO\_CACHE\_LOOK UP.WRITE\_I,UNC\_CBO\_CLOCKTICKS"

#### **-um | -user-mode**

Enable sampling data collection for user-mode processes only. This option is supported on Windows\* and Linux\* operating systems only.

## <span id="page-23-0"></span>**Processor Event Based Sampling (PEBS) Options**

This section lists all options supported by SEP for PEBS collection. The tool performs PEBS collection by default on PEBS-capable events and replaces regular sampling data with accurate Instruction Pointer (IP) and Time Stamp Counter (TSC) from PEBS fields. By default, the tool collects and reports data latency fields for applicable memory events.

#### **-fpc | -full-pebs-capture**

Capturing all applicable PEBS information. For PEBS-able events provided in command line, SEP collects full PEBS record in the sampling data. The PEBS data collected includes all the fields relevant to the hardware platform. The sampling fields may include eventing IP, Time Stamp Counter value, General Purpose Registers (GPRs), etc:

sep -start -d 10 -fpc -ec "BR\_INST\_RETIRED.ALL\_BRANCHES"

If this option is used in Adaptive PEBS capable platforms, SEP collects the basic PEBS record and general purpose register fields. Refer to the -apc section for more information on Adaptive PEBS collection.

#### **-multipebs <# of PEBS records>**

Multiple PEBS mode. Configure PEBS buffer threshold to cause an interrupt(PMi) after accumulating specified number of PEBS records as opposed to interrupting for each event overflow. When used with  $-$ fpc option, SEP generates all PEBS fields relevant to the given platform.

For example:

```
sep -start -d 10 -multipebs 10 -fpc -ec "BR_INST_RETIRED.ALL_BRANCHES"
```
#### **-virt-phys-translation**

Virtual to physical address translation of DataLA field of PEBS record. The data linear address field in PEBS record contains the source address of the load or the destination address of the store. With this option, the virtual address obtained in PEBS record is translated to physical address by SEP and made available in the  $*$  +h file.

### **Last Branch Records (LBRs) and Callstack Options**

This section lists all options supported by SEP for LBR collection.

#### **-callstacks**

Collect execution callstack information (FreeBSD\* only). This option is used to capture callstack execution path in case of FreeBSD\*. The tool programs the hardware LBR facility to collect callstacks. Use option -1br call stack to capture callstacks in all operating systems.

In the following example, SEP collects LBR callstacks along with sampling data:

sep -start -callstacks -ec "BR\_INST\_RETIRED.ALL\_BRANCHES"

Another way to obtain callstacks would be to use:

```
sep -start -lbr call stack -ec "BR_INST_RETIRED.ALL_BRANCHES"
```
#### **-lbr <capture\_mode>**

Collect LBR information with given mode. SEP defines a set of predefined modes that capture specific set of branches.

The following LBR capture modes are supported in SEP:

- <span id="page-24-0"></span>• no filter - Captures all branches
- near call Captures near relative and near indirect calls
- near call  $jmp$  Captures near call branches along with near relative and indirect jumps (Available only on Intel® Core™ processors)
- near call ret Captures near call branches along with near return calls
- near call jmp ret Captures near call jmp branches along with near return calls (available only on Intel® Core™ processor family)
- call stack Captures call stack information (available on 4th Generation Intel® Core™ processors and Intel Atom® processors based on Intel® microarchitecture code named Silvermont)

In addition to the capture mode, you can also filter by the following:

- : usr Captures only user mode branches
- :os Captures only operating system mode branches

For example:

-lbr call stack: os captures only operating system mode call stack information.

The supported capture modes depend on the architecture. SEP will print a warning message if a userspecified capture mode is not supported on the platform that is running SEP.

#### **-lbr-filter <filter1>:<filter2>:<filter3>**

Enable LBR Filtering in sampling. With this option, the user can control which set of branches are filtered out from the collection. The user can specify one or more filter names separated with a colon  $(:).$ 

SEP supports the following filter modes:

- JCC Filter conditional branches
- NEAR REL CALL Filter near relative calls
- NEAR IND CALL Filter near indirect calls
- NEAR RET Filter near returns
- NEAR\_IND\_JMP Filter near unconditional indirect jumps except near indirect calls and near returns
- NEAR\_REL\_JMP Filter near unconditional relative branches except near relative calls
- FAR BRANCH Filter far branches

For example:

sep -start -ec "CPU CLK UNHALTED.CORE" -lbr-filter JCC:FAR BRANCH

This filters out conditional and far branches from the LBR information. SEP does not support collecting LBR information on Fixed Counter events. Be sure to specify at least one General Purpose event in the event configuration to trigger LBR collection.

### **P-STATE Options**

#### **-p-state**

Collects MPERF, APERF, and all fixed register counts on PMI trigger. This option can be used independently of all other options.

The APERF/MPERF ratio provides actual CPU performance over marked (rated) performance, which is useful in performance and power measurements.

This option also counts fixed counter events CPU\_CLK\_UNHALTED.THREAD/CORE and INST\_RETIRED.ANY on PMI trigger of CPU\_CLK\_UNHALTED.REF\_TSC event.

This feature provides an accurate P-State/Turbo-State frequency Profile and CPI value.

Sample run:

sep -start -d 10 -ec <event list> -p-state -out test

<span id="page-25-0"></span>Sample output:

```
SampleID <…> Module Name Process Name <…> Time (msec)
INST_RETIRED.ANY CPU_CLK_UNHALTED.THREAD MPERF APERF
```
# **Output Options**

The following options are used to configure SEP output.

#### **-of | -options-from-file <file name>**

Read SEP options from a file. This option is used to specify a file from which the SEP options are read. SEP reads the options from the specified file and applies them. The options can be specified in the same line or multiple lines.

For example, this is the content of the my clocks.txt:

```
-d 10
-ec CPU_CLK_UNHALTED.THREAD:sa=1000000
-out clock_out
```
You can get the same results using either of the following command lines:

```
sep –start –of my_clocks.txt
```
or

sep -start -d 10 -ec CPU CLK UNHALTED. THREAD: sa=1000000 -out clock out

Command-line options will override options from a file.

#### **-out | -output-file <file name>**

Specify the file name for the output file. This option is used to specify the name of the output file where the data is written. For a sampling run, the extension is  $*$ . tb.

If the option is not specified, the base file name of the output file begins with tbs followed by a string of ten random digits.

In the case of multiple runs, an output file is generated for each run and the specified file name is appended with a unique identifier to generate distinct file names.

For example, the name foo is saved as foo 001.tb7, foo 002.tb7.

#### **-verbose**

Display information on actions performed during collection.

# <span id="page-26-0"></span>*Use Intel® VTune™ Profiler with SEP* **6**

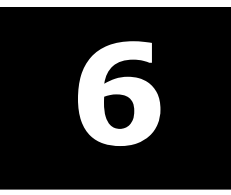

Intel® VTune™ Profiler includes hardware event-based sampling analysis types that provide a way to run a SEP collection using a graphical user interface (GUI). These Intel® VTune™ Profiler analysis types are relevant to SEP:

- **Hotspots** (hardware event-based sampling mode): Event-based sampling analysis that monitors all the software executing on your system, including the operating system modules.
- **Microarchitecture Exploration**: Event-based analysis that helps identify the most significant hardware issues affecting the performance of your application.
- **Memory Access**: Event-based analysis that measures a set of metrics to identify memory access related issues (for example, specific to NUMA architectures).
- **Custom Analysis**: User-created analysis types that can be based on the available collection types or based on the existing predefined analysis configurations.

See additional information about each analysis type in the Intel® VTune™ Profiler help.

The SEP drivers are automatically installed with Intel® VTune™ Profiler. If the driver installation was unsuccessful, installation steps are available in the Intel® VTune™ Profiler Installation Guide for your operating system.

You can import the  $*$ . tb result files generated by a SEP command into Intel® VTune™ Profiler to view in a GUI.

# **Hotspots Analysis in Hardware Event-based Sampling Mode**

To view the default events selected in Intel® VTune™ Profiler:

- **1.** Click **Configure Analysis** from the VTune Profiler toolbar.
- **2.** In the **HOW** pane, select the **Hotspots** analysis type.
- **3.** Select **Hardware Event-based Sampling** mode.
- **4.** Expand the **Details** section to view the default events selected for the configured analysis type.

For Hotspots with hardware event-based sampling mode enabled, the default events include CPU CLK UNHALTED.REF TSC,CPU CLK UNHALTED. THREAD, and INST RETIRED. ANY.

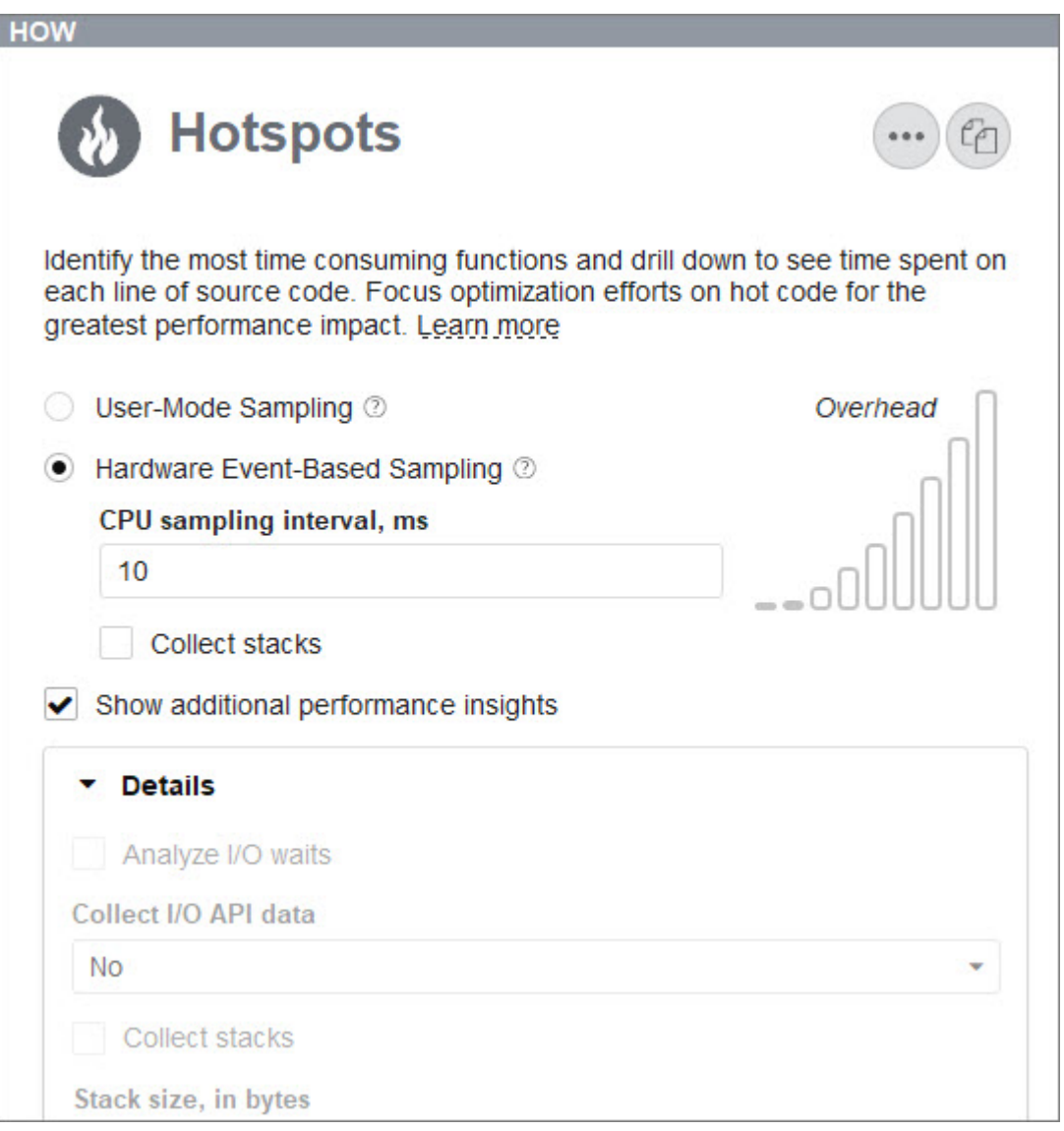

Click the Start button to start the collection or the Start Paused button to restart the collection if collection has been paused. After collection begins, it can be paused, resumed, or stopped.

The Hotspots with hardware event-based sampling analysis type is equivalent to running a SEP collection in a non-blocking mode.

For example:

sep -start -out test -d 0 -nb

While the SEP collection is running, you can pause and resume the collection using the -pause and -resume commands.

For example:

sep -pause sep -resume

The collection can be stopped using the -stop option.

For example:

sep -stop

# <span id="page-28-0"></span>**Microarchitecture Analysis**

The Microarchitecture Analysis category includes Microarchitecture Exploration and Memory Access, which are related to the -atypelist option in SEP. As with Hotspots, the Details section of each of these analysis types lists the events collected by the type. For example, the Microarchitecture Exploration analysis type lists all hardware events related to general performance issues.

The available analysis types for the current platform can be listed using the following command:

sep -atypelist

After determining the available analysis types, you can run a command to analyze the types. For example, the following command would be the same as the Microarchitecture Exploration analysis type in Intel® VTune™ Profiler:

sep -start -atype microarchitecture exploration -out test

You can collect more than one type of microarchitecture analysis type at once by separating each type with a comma (,). For example, the following command would be the same as both Microarchitecture Exploration and Memory Access:

sep -start -atype microarchitecture exploration, memory bandwidth -out test

# **Custom Analysis Type**

Users can create custom analysis types in Intel® VTune™ Profiler that use hardware event-based sampling. Additional information and instructions for creating a custom analysis type are available in the *Custom Analysis* topic in the Intel® VTune™ [Profiler help.](https://software.intel.com/en-us/vtune-help)

A custom analysis type is equivalent to customized events in SEP using the following option:

-ec "<event1>, <event2>, ..."

For example, the following command starts a collection using the default duration of 20 s with two custom events:

sep -start -ec "BR\_INST\_EXEC.ALL\_BRANCHES, CYCLE\_ACTIVITY.CYCLES\_NO\_EXECUTE" -out test

# **Viewing SEP Results in Intel® VTune™ Profiler**

The \*.tb result files generated by a SEP collection can be imported and viewed in Intel® VTune™ Profiler.

Click the **Import** button ( ) on the toolbar or select the **Import Result** action from the action drop-down list to open the Import page. Click Browse, select the \*.tb or \*.tb file, and then click **Import**.

The result file opens in the Hardware Events viewpoint. Additional information about this viewpoint, as well as information about interpreting result data, is available in the Intel® VTune™ [Profiler help.](https://software.intel.com/en-us/vtune-help)

#### Hardware Events viewpoint (change) 2

**Exercise Local Conservation Log** Analysis Target **Analysis Type 6** Summary **4** Event Count **4** Sample Count **4** Caller/Callee **4** Top-down Tree **E** Platform

#### $\odot$  Elapsed Time  $\odot$ : 4.995s

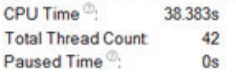

#### **⊙** Hardware Events

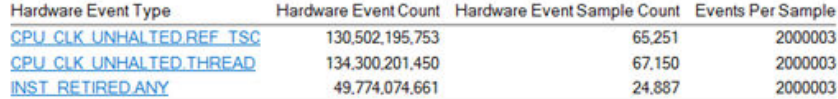

#### © Collection and Platform Info

This section provides information about this collection, including result set size and collection platform data.

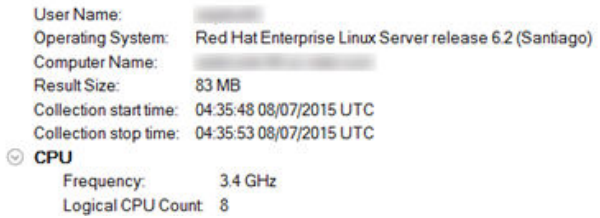